# Quick Start Guide

Intermedia Unite Yealink T48G

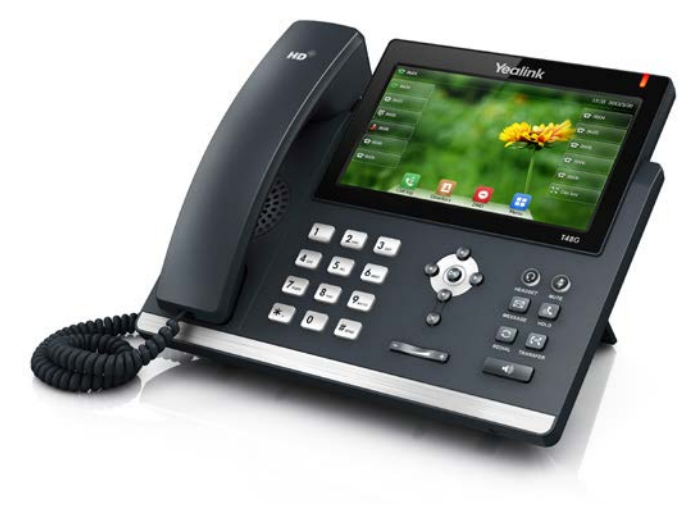

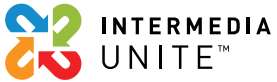

## Welcome to Intermedia Unite.

# **What's in the box?**

Yealink T48G

- **A.** Phone
- **B.** Ethernet Cable
- **C.** Handset Cable
- **D.** Handset

**E.** Stand

- **F.** Quick Start Guide
- **G**. Power Adapter

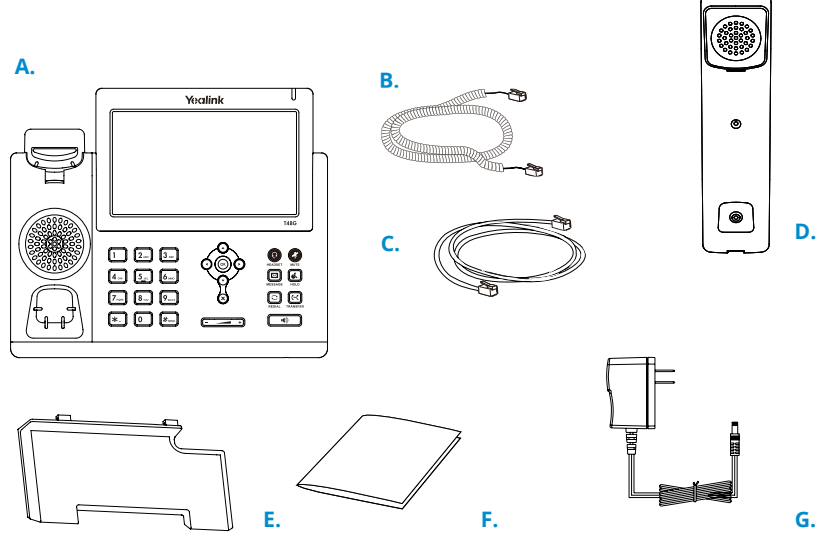

### **Guided Setup**

### **Attach Stand**

Attach the stand as shown below.

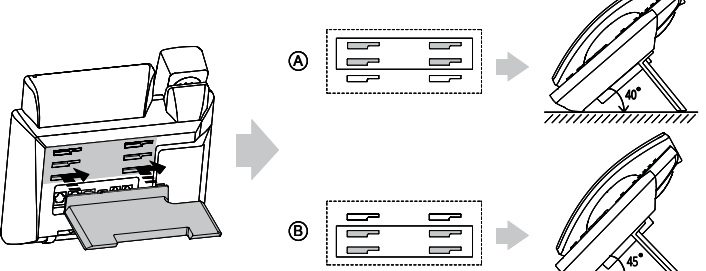

### **Connect Handset and Optional Headset**

**Note:** Your phone supports wired headsets, including electronic hookswitch (EHS) headsets. For connection directions, refer to your headset documentation.

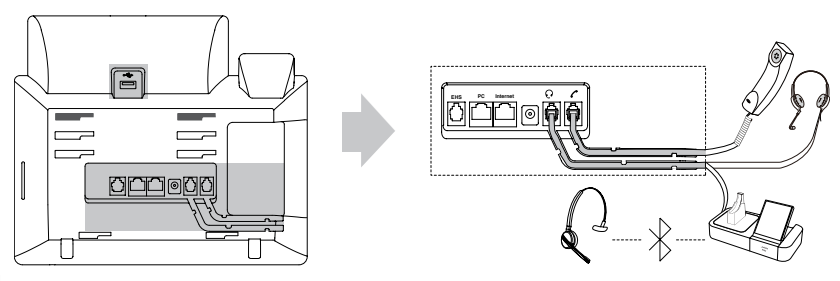

### **Connect Cables**

Please follow the diagram to install your phone. Once plugged in, the phone will automatically download its configuration and start to work. The voicemail box will be functional with a default greeting.

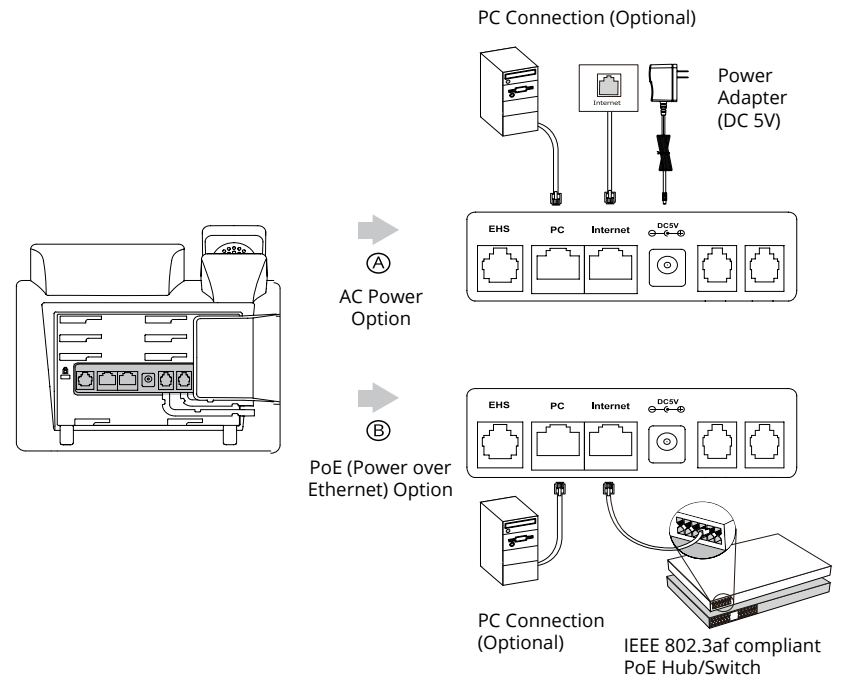

## **Voicemail Box Setup**

#### **RECORDING YOUR PERSONAL VOICEMAIL GREETING**

- 1. Press the "Messages"  $[3]$  button.
- 2. Enter the PIN provided to you by your Administrator, followed by the # key.
- 3. Select option 3 for personal options.
- 4. Select option 1 to record your voicemail greeting.
- 5. Follow the voice prompts to record and check your greeting.

#### **CHANGING THE PIN FROM THE PHONE**

- 1. Press the "Messages"  $\boxed{\boxtimes}$  button.
- 2. Enter the PIN provided to you by your Administrator, followed by the # key.
- 3. Select option 3 for personal options.
- 4. Select option 2 to change your PIN.
- 5. Enter the new PIN when prompted. Press # when done.

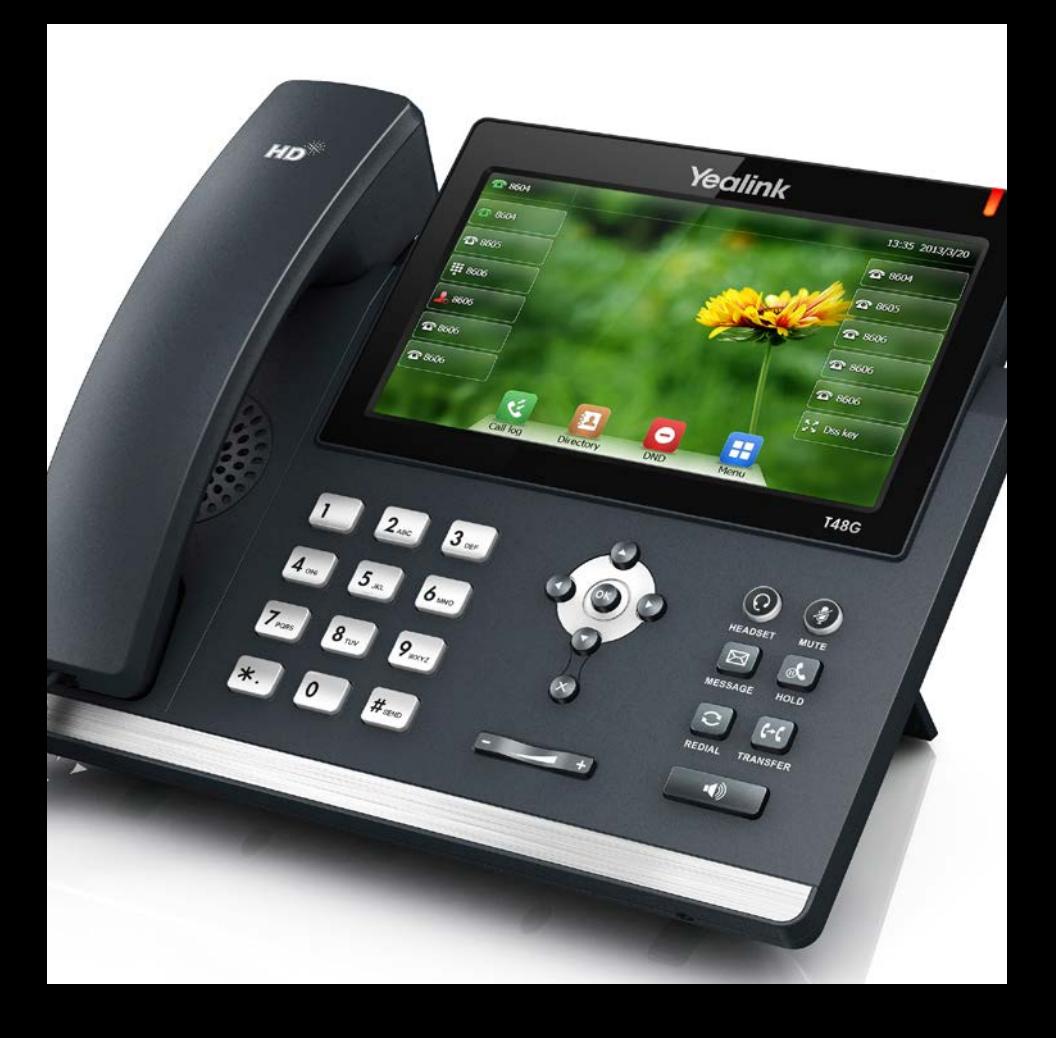

## **Commonly Used Features**

#### **PLACING OUTGOING CALLS**

When the phone is not in use:

- 1. Pick up the handset or press the "Speakerphone"  $\lbrack \bullet \bullet \rbrack$  button.
- 2. Dial tone will be heard.

When using a headset:

- 1. Press the "Headset"  $\odot$  button to activate headset mode.
- 2. Dial an extension or telephone number.

When you are already on a call:

- 1. Press the "Hold" soft key.
- 2. Press the "NewCall" soft key.
- 3. Dial an extension or telephone number.
- 4. Resume the original call by pressing the "Down" arrow key and pressing the "Resume" soft key."

#### **ANSWERING AN INCOMING CALL**

On the Handset:

• Pick up the handset to answer the call.

On a Headset:

When a headset is connected, press the "Headset"  $\textcircled{\tiny a}$  button to answer the call.

On Speakerphone:

Press the "Speaker"  $\binom{1}{\binom{n}{2}}$  button to answer the call.

#### **REJECTING AN INCOMING CALL**

Press the "Reject" soft key to immediately send the caller to voicemail.

#### **IGNORING AN INCOMING CALL**

Press the "Silence" soft key to ignore the incoming phone call. *Note:* The caller will continue to hear ringing for the specified amount of time, defined in the phone's "No Answer Forwarding" settings.

#### **ENDING A CALL**

On a Handset:

• Hang up the handset or press the "More" soft key followed by the "EndCall" soft key.

On a Headset:

• Press the "EndCall" soft key.

On Speakerphone:

• Press the "Speakerphone" button.

#### **HOLD**

Placing a Call On Hold:

• While on a call, press the "Hold" soft key.

Retrieving Calls On Hold:

• Press the "Resume" soft key.

#### **TRANSFERRING CALLS**

Blind Transfers:

- 1. While on a call, press the "Transfer" soft key.
- 2. Dial the desired phone number or extension number.
- 3. Press the "Transfer" soft key again.
- 4. The call is automatically transferred.

Attended (Consultative or Warm) Transfers:

- 1. While on a call, press the "Transfer" soft key.
- 2. Dial the desired phone number or extension number.
- 3. Wait for the party to answer to announce that you are transferring a call to them.
- 4. Press the "Transfer" soft key to transfer the call.

#### **MUTE**

- 1. To mute the microphone on an active call, press the "Mute" button.
- 2. To un-mute the microphone, press the "Mute" button again.

#### **VOICEMAIL**

- 1. Press the "Message"  $[3]$  button.
- 2. Enter your PIN when prompted.

#### **VOLUME ADJUSTMENT**

In-Call Volume:

• While on a call, press the "+" and "-" buttons to raise or lower the volume.

Ringer Volume:

• While the phone is not in use, press the "+" or "-" buttons to adjust the ringer volume on the phone.

#### **CALL WAITING**

While already on a call, and a new call rings in, you will hear a beep tone emitted by your phone.

To Answer the Second Call:

- 1. Press the "Answer" soft key to access that call. The first call will be placed on hold.
- 2. Once the second call has ended, resume the original call by pressing the "Resume" soft key.

To Reject the Second Call:

• Press the "Reject" soft key to immediately send the caller to voicemail.

#### **SPEAKERPHONE**

While the phone is not in use:

• Press the "Speakerphone"  $\textcircled{\tiny{\textcircled{\tiny{\textcirc}}}}$  button to activate the speakerphone and get dial tone for an outbound call.

While on a call on the handset or headset:

• Press the "Speakerphone"  $\blacksquare$  button to continue the current call on the speakerphone.

While a call on speakerphone is active:

• Press the "Speakerphone"  $\lceil \cdot \rceil$  button to hang up the current call.

#### **FORWARDING CALLS**

- 1. Press the "Menu" soft key.
- 2. Press the "Features" soft key.
- 3. Press the "1" entry.
- 4. If "Always Forward" is currently disabled, "Always Forward Off" will be displayed.
- 5. Press on "Always Forward".
- 6. Press the "On" button.
- 7. Press the "Forward to" field and enter a valid telephone number or extension.
- 8. Press the "Save" soft key.

Disabling "Always Forward":

- 1. If "Always Forward" is currently enabled, "Always Forward: On" will be displayed.
- 2. Press on "Always Forward".
- 3. Press the "Off" button.
- 4. Press the "Save" soft key.

"Busy Forward" and "No Answer Forward" can be set in a similar manner.

# We are here to help.

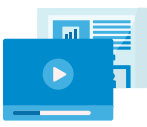

www.intermedia.net/knowledgebase/voice

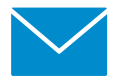

voicesupport@intermedia.net 1.877.880.0055

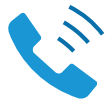

UN-YealinkT48G-QS-001

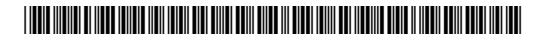

©2017 Voice Telco Services 121334\_HPBX\_Guide\_T48G\_V1\_121317